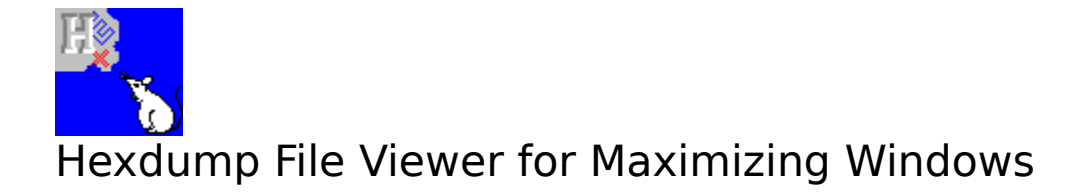

Help Index

Commands Procedures

Commands

Open <u>Close</u> <u>About</u> <u>Exit</u>

Procedures

Opening a File Closing a File Scrolling Through a File Exiting Hexdump Learning About Hexdump Viewing Hexdump Source Code Open

The [Open] command in Hexdump's [File] menu allows you to open a file and load it into Hexdump to view.

Close

The [Close] command in Hexdump's [File] menu allows you to close the file currently being displayed in the Hexdump window. Closing a file will free the memory used by the file's buffer.

## About

The [About] command in Hexdump's [File] menu displays a dialogue box containing author and copyright information about Hexdump.

Exit

The [Exit] command in Hexdump's [File] menu will close any currently open file and terminate the Hexdump application.

Opening a File

To open a file in Hexdump, select the [File] and [Open] commands. Hexdump will display a standard drive/directory list box from which you can choose a file. Highlight the desired file and press [OK]. Or, simply double-click on the file name to open it.

Closing a File

To Close a file in Hexdump without exiting the application, select the [File] and [Close] commands. The Hexdump window will be cleared.

## Scrolling Through a File

Paging Down -- You can use the scroll bars or the keyboard to view the contents of a file with Hexdump. To scroll down a page with the keyboard, press the Page Down key. To scroll down a page with the mouse, click the scroll bar below the thumbtrack.

Paging Up -- Press the Page Up key on the keyboard or click the scroll bar above the thumbtrack.

Scrolling One Line Down -- Press the down cursor key or click the down scroll button.

Scrolling One Line Up -- Press the up cursor key or click the up scroll button.

Scrolling to the Right -- Press the right cursor key, select the right scroll button, or click the scroll bar to the right of the thumbtrack.

Scrolling to the Left -- Press the left cursor key, select the left scroll button, or click the scroll bar to the left of the thumbtrack.

Exiting Hexdump

To exit the Hexdump application, select the [File] and [Exit] commands. Any currently open file will be closed, and the

Hexdump application will terminate.

Learning About Hexdump

To view author and copyright information about Hexdump, select the [File] and [About] commands.

Viewing Hexdump Source Code

To view the source code for Hexdump, load the file HEX.C from your Maximizing Windows diskette into a word processor capable of viewing an ASCII file.